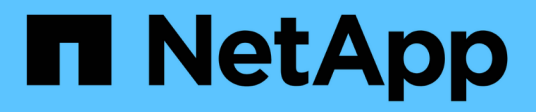

# **Transition des LUN de démarrage SAN**

ONTAP 7-Mode Transition

NetApp May 02, 2024

This PDF was generated from https://docs.netapp.com/fr-fr/ontap-7mode-transition/sanhost/concept\_types\_of\_san\_boot\_luns\_supported\_for\_transition.html on May 02, 2024. Always check docs.netapp.com for the latest.

# **Sommaire**

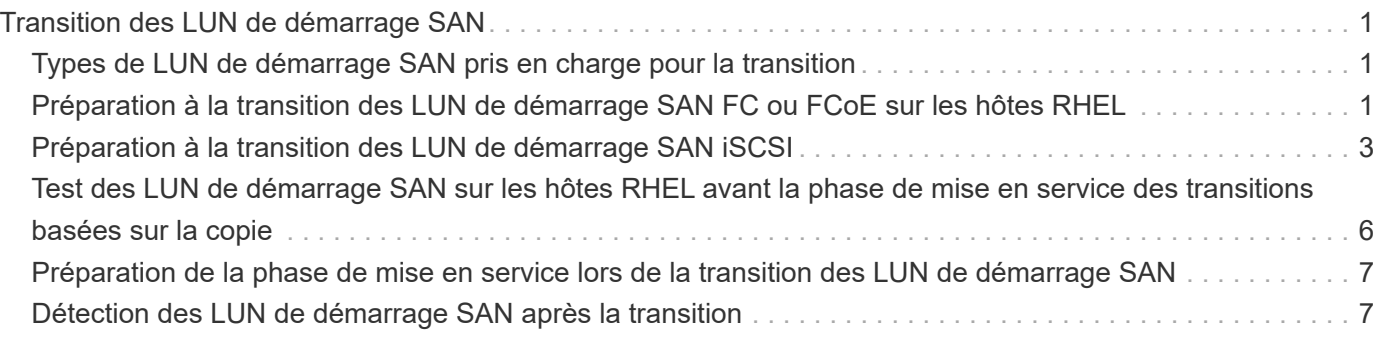

# <span id="page-2-0"></span>**Transition des LUN de démarrage SAN**

Vous devez redémarrer les LUN de démarrage SAN avant de passer de Data ONTAP 7 mode à clustered Data ONTAP à l'aide de l'outil de transition 7-mode (7MTT). Vous devez effectuer des étapes spécifiques pour préparer la phase de mise en service et, après la transition, vous devez découvrir vos LUN.

### **Informations connexes**

[Préparation à la transition des LUN de démarrage SAN FC ou FCoE sur les hôtes RHEL](#page-2-2)

[Préparation à la transition des LUN de démarrage SAN iSCSI](#page-4-0)

[Détection des LUN de démarrage SAN après la transition](#page-8-1)

## <span id="page-2-1"></span>**Types de LUN de démarrage SAN pris en charge pour la transition**

Seuls certains types de LUN de démarrage SAN sont pris en charge pour la transition de Data ONTAP en 7-mode vers clustered Data ONTAP.

Les LUN de démarrage SAN suivants sont pris en charge pour la transition :

- LUN de démarrage SAN FC ou FCoE
- LUN de démarrage SAN iSCSI pour Red Hat Enterprise Linux (RHEL) 6

La transition des LUN de démarrage SAN iSCSI pour RHEL 5.x n'est pas prise en charge.

### <span id="page-2-2"></span>**Préparation à la transition des LUN de démarrage SAN FC ou FCoE sur les hôtes RHEL**

Avant de procéder à la transition d'une LUN de démarrage SAN FC ou FCoE, vous devez effectuer des étapes spécifiques sur votre hôte Red Hat Enterprise Linux (RHEL).

Vous devez disposer des informations suivantes du manuel *Inventory Assessment Workbook* :

- Nom de LUN 7-mode sur lequel RHEL 5 ou RHEL 6 est installé
- Nom du périphérique SCSI pour la LUN de transition
- Nom du périphérique DMMP pour la LUN de transition
- Répertoire de montage
- Système de fichiers configuré sur le périphérique DMMP
- Numéro UUID de la partition /boot
- Nom du initrid image

Cette procédure s'applique aux transitions basées sur la copie et aux transitions sans copie.

1. Vérifiez que le périphérique DMMP existe dans le répertoire /dev/mapper :

#### **ls /dev/mapper/** *DMMP\_device\_name*

Si vous ne parvenez pas à localiser le périphérique DMMP, il se peut qu'il utilise un alias ou un nom convivial.

2. Identifiez les noms des périphériques DMMP et du gestionnaire de volume logique (LVM) sur lesquels les répertoires du système d'exploitation RHEL 5 ou RHEL 6 /boot et root (/) sont installés :

**df - h**

Par défaut, RHEL 5 et RHEL 6 sont installés sur la partition racine (/) du volume logique. Si la partition racine est installée sur le volume logique, aucune modification de pré-transition n'est nécessaire.

- 3. Si la partition /boot est installée sur le périphérique DMMP, confirmez la manière dont la partition /boot est référencée pour monter dans /etc/fstab au démarrage.
- 4. Si la partition /boot est référencée dans /etc/fstab Par son nom de périphérique DMMP, remplacez le nom du périphérique DMMP par le nom UUID du système de fichiers.
- 5. Faire une sauvegarde du /etc/fstab fichier :

#### **cp /etc/fstab /etc/***fstab\_pre\_transition\_file\_name*

- 6. Modifiez le /etc/fstab Fichier pour remplacer le nom du périphérique DMMP par son numéro d'UUID de système de fichiers respectif.
- 7. Faire une sauvegarde du initrd fichier image :

#### **cp /boot/***initrd\_image\_file\_nameinitrd\_image\_file\_name***.bak**

- 8. Pour RHEL 5 uniquement :
	- a. Dans le /etc/mutipath.conf Fichier, identifiez le périphérique de partition SWAP.

Dans l'exemple suivant : /dev/VolGroup00/LogVol01 Le périphérique de partition SWAP est-il :

/dev/VolGroup00/LogVol01 swap swap defaults 0 0

b. Créer une étiquette pour le montage de la partition swap :

**swapoff** *swap-partition\_device*

**mkswap -L** *label-for-swapswap-partition-device*

**swapon** *swap-partition\_device*

c. Remplacez le nom du périphérique de partition SWAP dans l' /etc/fstab File avec l'étiquette D'ÉCHANGE.

La ligne mise à jour dans /etc/fstab le fichier doit être le suivant :

LABEL=SwapPartition swap swap defaults 0 0

9. Recréez l'image initrd.

```
◦ Pour RHEL5 :
 mkinitrd -f/boot/ initrd-"'uname-r'".img 'uname-r' --with multipath
```
- Pour RHEL 6 : **dracut --force --add multipath --verbose**
- 10. Redémarrez l'hôte pour démarrer à partir du nouveau initrd image.

### **Informations connexes**

[Collecte des informations de pré-transition à partir du manuel d'évaluation de l'inventaire](https://docs.netapp.com/fr-fr/ontap-7mode-transition/san-host/task_gathering_pretransition_information_from_inventory_assessment_workbook.html)

## <span id="page-4-0"></span>**Préparation à la transition des LUN de démarrage SAN iSCSI**

Avant de passer une LUN de démarrage SAN iSCSI, vous devez effectuer des étapes spécifiques sur l'hôte. La transition de Red Hat Enterprise Linux (RHEL) 5.x n'est pas prise en charge. La transition de RHEL 6 est prise en charge.

Vous devez disposer des informations suivantes du manuel *Inventory Assessment Workbook* :

- Nom du LUN sur lequel RHEL 6 est installé
- Nom du périphérique DMMP pour la LUN de transition
- Nom du volume logique (LV)
- Nom du groupe de volumes (VG)
- Périphériques de volume physique (PV)
- Noms LVM (Logical Volume Manager) et répertoires de montage sur lesquels les partitions RHEL 6 /boot et root (/) sont installées
- Système de fichiers configuré sur DMMP
- Sessions iSCSI pour les contrôleurs 7-mode
- Informations de grub
- Numéro IQN de la machine virtuelle de stockage (SVM) sur laquelle la LUN de démarrage SAN iSCSI sera créée
- Adresse IP de la LIF du SVM clustered Data ONTAP sur lequel la LUN de démarrage SAN iSCSI sera créée

Cette procédure s'applique aux transitions basées sur la copie et aux transitions sans copie.

### **Étapes**

1. Vérifiez que le périphérique DMMP existe dans le répertoire /dev/mapper :

#### **ls /dev/mapper/***DMMP\_device\_name*

Si le périphérique DMMP n'est pas affiché, il est possible que le périphérique utilise un alias ou un nom convivial.

2. Déterminez si le périphérique DMMP fait partie d'un LVM :

#### **blkid**

Si le dispositif DMMP TYPE la valeur est LVM2\_member, Le DMMP fait partie d'un LVM.

- 3. Obtenir les détails du point de montage du / et /boot partitions du /etc/fstab fichier :
	- Si le /boot La partition est installée sur un périphérique DMMP, vérifiez comment elle est référencée pour monter dans le /etc/fstab fichier au démarrage.
	- Si le /boot La partition est montée à l'aide de l'UUID du système de fichiers obtenu à l'aide de blkid sortie de la commande ; aucun changement de prétransition n'est nécessaire.
- 4. Si la partition /boot est référencée dans /etc/fstab File par son nom de périphérique DMMP, remplacez le nom du périphérique DMMP par le nom UUID du système de fichiers.
- 5. Pour les hôtes iSCSI SAN démarrés, modifiez le /boot/grub/grub.conf Fichier pour créer une nouvelle entrée de ligne de commande du noyau qui inclut le numéro IQN du contrôleur clustered Data ONTAP et les informations de session iSCSI.

Cet exemple montre le /boot/grub/grub.conf fichier avant modification. La ligne de commande du noyau contient le numéro IQN du contrôleur 7-mode et des informations sur la session iSCSI.

```
title Red Hat Enterprise Linux Server (2.6.32-431.el6.x86 64)
          root (hd0,0)
      kernel /vmlinuz-2.6.32-431.el6.x86_64 ro
root=/dev/mapper/vg_ibmx3550m3229-LogVol00 ifname=eth0:5c:f3:fc:ba:46:d8
rd_NO_LUKS netroot=iscsi:@10.226.228.241::3260::iqn.1992-
08.com.netapp:sn.1574168453 LANG=en US.UTF-8
rd_LVM_LV=vg_ibmx3550m3229/LogVol01 rd_LVM_LV=vg_ibmx3550m3229/LogVol00
rd_NO_MD netroot=iscsi:@10.226.228.155::3260::iqn.1992-
08.com.netapp:sn.1574168453 iscsi_initiator= iqn.1994-
08.com.redhat:229.167 crashkernel=auto ip=eth0:dhcp
      initrd /initramfs-2.6.32-431.el6.x86_64.img
```
Cet exemple montre le /boot/grub/grub.conf Fichier après l'ajout d'un nouveau titre avec le suffixe cdot et la nouvelle ligne de commande du noyau avec le numéro IQN du contrôleur Data ONTAP en cluster et les informations de session iSCSI :

```
title Red Hat Enterprise Linux Server (2.6.32-431.el6.x86_64) - cDOT
          root (hd0,0)
     kernel /vmlinuz-2.6.32-431.el6.x86_64 ro
root=/dev/mapper/vg_ibmx3550m3229-LogVol00 ifname=eth0:5c:f3:fc:ba:46:d8
rd_NO_LUKS netroot=iscsi:@10.226.228.99::3260:: ::iqn.1992-
08.com.netapp:sn.81c4f5cc4aa611e5b1ad00a0985d4dbe:vs.15 LANG=en_US.UTF-8
rd_LVM_LV=vg_ibmx3550m3229/LogVol01 rd_LVM_LV=vg_ibmx3550m3229/LogVol00
rd_NO_MD netroot=iscsi:@10.226.228.98::3260:: ::iqn.1992-
08.com.netapp:sn.81c4f5cc4aa611e5b1ad00a0985d4dbe:vs.15
netroot=iscsi:@10.226.228.97::3260:: ::iqn.1992-
08.com.netapp:sn.81c4f5cc4aa611e5b1ad00a0985d4dbe:vs.15
netroot=iscsi:@10.226.228.96::3260:: ::iqn.1992-
08.com.netapp:sn.81c4f5cc4aa611e5b1ad00a0985d4dbe:vs.15 iscsi initiator=
iqn.1994-08.com.redhat:229.167 crashkernel=auto ip=eth0:dhcp
      initrd /initramfs-2.6.32-431.el6.x86_64.img
```
6. Sauvegarder l'existant initramfs fichier.

```
# cd /boot
# cp initramfs-2.6.32-71.el6.x86_64.img initramfs-2.6.32-
71.el6.x86_64.img.img_bak
```
7. Mettez à jour la ligne du noyau 7-mode dans /boot/grub/grub.conf fichier avec la sauvegarde initrd nom de l'image.

Pour RHEL 6.4 et versions ultérieures, vérifiez que la ligne du noyau Data ONTAP en cluster est ajoutée à « rdloaddriver=scsi\_dh\_alua » dans le /boot/grub/grub.conf fichier.

8. Si le /boot/grub/grub.conf Le fichier est mis à jour, puis mettez à jour le disque RAM initial du noyau (initramfs).

Le initramfs Le fichier doit être recréées de manière à ce que le nouveau numéro IQN clustered Data ONTAP et les sessions iSCSI soient référencés, de manière à ce que l'hôte établit une connexion iSCSI avec les contrôleurs clustered Data ONTAP au démarrage.

9. Recréez le initrd image à l'aide du dracut -force --add multipath --verbose commande.

#### **Informations connexes**

[Collecte des informations de pré-transition à partir du manuel d'évaluation de l'inventaire](https://docs.netapp.com/fr-fr/ontap-7mode-transition/san-host/task_gathering_pretransition_information_from_inventory_assessment_workbook.html)

### <span id="page-7-0"></span>**Test des LUN de démarrage SAN sur les hôtes RHEL avant la phase de mise en service des transitions basées sur la copie**

Si vous utilisez l'outil 7-mode transition Tool (7MTT) 2.2 ou une version ultérieure et Data ONTAP 8.3.2 ou une version ultérieure pour effectuer la transition basée sur des copies de votre hôte Red Hat Enterprise Linux (RHEL), vous pouvez tester vos LUN de démarrage SAN ONTAP migrées avant la phase de mise en service. Pendant le test, l'hôte source peut continuer à exécuter les E/S sur les LUN 7-mode source.

Vos nouvelles LUN ONTAP doivent être mappées sur votre hôte de test et vos LUN doivent être prêtes pour la transition.

Vous devez maintenir la parité matérielle entre l'hôte de test et l'hôte source.

- Pour les transitions basées sur les copies, vous devez effectuer ces étapes après la mise en service du stockage dans l'outil 7-mode transition Tool.
- Pour les transitions sans copie, vous devez effectuer ces étapes après l'opération Importer les données et la configuration dans l'outil de transition 7-mode.

#### **Étapes**

- 1. Pour les configurations FC et FCoE uniquement :
	- a. Accédez au mode de configuration du BIOS HBA.
	- b. Choisissez **Rescan** pour découvrir les LUN de démarrage SAN ONTAP sur l'hôte.
	- c. Retirez l'ID LUN de démarrage 7-mode.
	- d. Ajoutez l'ID de LUN de démarrage ONTAP dans le BIOS de l'adaptateur de bus hôte.
	- e. Quittez le mode de configuration du BIOS de l'adaptateur HBA, puis redémarrez l'hôte.
- 2. Après le redémarrage de l'hôte, modifiez l'adresse IP et le nom d'hôte sur l'hôte de test.
- 3. Vérifiez que vos nouvelles LUN ONTAP ont été découvertes :

#### **sanlun lun show**

4. Configuration des périphériques DMMP pour vos LUN ONTAP :

#### **multipath -ll**

- 5. Effectuez les tests selon les besoins.
- 6. Arrêtez l'hôte de test :

#### **shutdown -h -t0 now**

7. Dans l'interface utilisateur (IU) de l'outil de transition 7-mode, cliquez sur **Terminer le test**.

Si vos LUN ONTAP doivent être remappées sur votre hôte source, vous devez préparer l'hôte source à la phase de mise en service. Si vos LUN ONTAP doivent rester mappées sur l'hôte de test, aucune étape supplémentaire n'est requise sur l'hôte de test.

#### **Informations connexes**

[Préparation de la phase de mise en service lors de la transition des LUN de démarrage SAN](#page-8-0)

### <span id="page-8-0"></span>**Préparation de la phase de mise en service lors de la transition des LUN de démarrage SAN**

Si vous migrez des LUN de démarrage SAN de Data ONTAP sous 7-mode vers clustered Data ONTAP, vous devez connaître certaines conditions préalables avant de passer à la phase de mise en service.

Vous devez disposer d'une connectivité et d'une segmentation de la structure à vos contrôleurs clustered Data ONTAP pour les configurations FC. Pour les configurations iSCSI, vos sessions iSCSI doivent être découvertes et connectées à vos contrôleurs clustered Data ONTAP. Vous devez également arrêter votre hôte.

- Pour les transitions basées sur la copie, vous devez arrêter l'hôte avant d'initier l'opération de mise en service du stockage dans l'outil de transition 7-mode (7MTT). Les transitions sans copie ne sont pas prises en charge sur les hôtes HP-UX.
- Pour les transitions sans copie, vous devez arrêter l'hôte avant de lancer l'opération 7-mode d'exportation et d'arrêt de l'outil 7MTT.

## <span id="page-8-1"></span>**Détection des LUN de démarrage SAN après la transition**

Après la transition de vos LUN de démarrage SAN de Data ONTAP sous 7-mode vers clustered Data ONTAP, vous devez détecter les LUN de démarrage SAN sur votre hôte. Cela est nécessaire pour les transitions basées sur des copies (CBTS) et les transitions sans copie (CFT). Cela s'applique aux configurations FC, FCoE et iSCSI.

Si vous faites une transition sans copie, les procédures pour vol rehost doit être terminé. Voir la ["Guide de](https://docs.netapp.com/us-en/ontap-7mode-transition/copy-free/index.html) [transition sans copie de l'outil 7-mode"](https://docs.netapp.com/us-en/ontap-7mode-transition/copy-free/index.html) pour plus d'informations.

- 1. Démarrez l'hôte.
- 2. Pour les configurations FC et FCoE uniquement :
	- a. Accédez au mode de configuration du BIOS HBA.
	- b. Choisissez **Rescan** pour découvrir les LUN de démarrage SAN de clustered Data ONTAP sur l'hôte.
	- c. Retirez l'ID LUN de démarrage 7-mode.
	- d. Ajoutez l'ID de LUN de démarrage clustered Data ONTAP dans le BIOS de l'adaptateur de bus hôte.
	- e. Quittez le mode de configuration du BIOS de l'adaptateur HBA, puis redémarrez l'hôte.
- 3. Une fois le redémarrage terminé, vérifiez les LUN clustered Data ONTAP :

#### **sanlun lun show**

4. Vérifiez le dispositif DMMP :

**multipath -ll**

#### **Informations sur le copyright**

Copyright © 2024 NetApp, Inc. Tous droits réservés. Imprimé aux États-Unis. Aucune partie de ce document protégé par copyright ne peut être reproduite sous quelque forme que ce soit ou selon quelque méthode que ce soit (graphique, électronique ou mécanique, notamment par photocopie, enregistrement ou stockage dans un système de récupération électronique) sans l'autorisation écrite préalable du détenteur du droit de copyright.

Les logiciels dérivés des éléments NetApp protégés par copyright sont soumis à la licence et à l'avis de nonresponsabilité suivants :

CE LOGICIEL EST FOURNI PAR NETAPP « EN L'ÉTAT » ET SANS GARANTIES EXPRESSES OU TACITES, Y COMPRIS LES GARANTIES TACITES DE QUALITÉ MARCHANDE ET D'ADÉQUATION À UN USAGE PARTICULIER, QUI SONT EXCLUES PAR LES PRÉSENTES. EN AUCUN CAS NETAPP NE SERA TENU POUR RESPONSABLE DE DOMMAGES DIRECTS, INDIRECTS, ACCESSOIRES, PARTICULIERS OU EXEMPLAIRES (Y COMPRIS L'ACHAT DE BIENS ET DE SERVICES DE SUBSTITUTION, LA PERTE DE JOUISSANCE, DE DONNÉES OU DE PROFITS, OU L'INTERRUPTION D'ACTIVITÉ), QUELLES QU'EN SOIENT LA CAUSE ET LA DOCTRINE DE RESPONSABILITÉ, QU'IL S'AGISSE DE RESPONSABILITÉ CONTRACTUELLE, STRICTE OU DÉLICTUELLE (Y COMPRIS LA NÉGLIGENCE OU AUTRE) DÉCOULANT DE L'UTILISATION DE CE LOGICIEL, MÊME SI LA SOCIÉTÉ A ÉTÉ INFORMÉE DE LA POSSIBILITÉ DE TELS DOMMAGES.

NetApp se réserve le droit de modifier les produits décrits dans le présent document à tout moment et sans préavis. NetApp décline toute responsabilité découlant de l'utilisation des produits décrits dans le présent document, sauf accord explicite écrit de NetApp. L'utilisation ou l'achat de ce produit ne concède pas de licence dans le cadre de droits de brevet, de droits de marque commerciale ou de tout autre droit de propriété intellectuelle de NetApp.

Le produit décrit dans ce manuel peut être protégé par un ou plusieurs brevets américains, étrangers ou par une demande en attente.

LÉGENDE DE RESTRICTION DES DROITS : L'utilisation, la duplication ou la divulgation par le gouvernement sont sujettes aux restrictions énoncées dans le sous-paragraphe (b)(3) de la clause Rights in Technical Data-Noncommercial Items du DFARS 252.227-7013 (février 2014) et du FAR 52.227-19 (décembre 2007).

Les données contenues dans les présentes se rapportent à un produit et/ou service commercial (tel que défini par la clause FAR 2.101). Il s'agit de données propriétaires de NetApp, Inc. Toutes les données techniques et tous les logiciels fournis par NetApp en vertu du présent Accord sont à caractère commercial et ont été exclusivement développés à l'aide de fonds privés. Le gouvernement des États-Unis dispose d'une licence limitée irrévocable, non exclusive, non cessible, non transférable et mondiale. Cette licence lui permet d'utiliser uniquement les données relatives au contrat du gouvernement des États-Unis d'après lequel les données lui ont été fournies ou celles qui sont nécessaires à son exécution. Sauf dispositions contraires énoncées dans les présentes, l'utilisation, la divulgation, la reproduction, la modification, l'exécution, l'affichage des données sont interdits sans avoir obtenu le consentement écrit préalable de NetApp, Inc. Les droits de licences du Département de la Défense du gouvernement des États-Unis se limitent aux droits identifiés par la clause 252.227-7015(b) du DFARS (février 2014).

#### **Informations sur les marques commerciales**

NETAPP, le logo NETAPP et les marques citées sur le site<http://www.netapp.com/TM>sont des marques déposées ou des marques commerciales de NetApp, Inc. Les autres noms de marques et de produits sont des marques commerciales de leurs propriétaires respectifs.